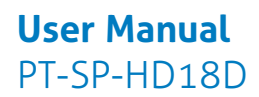

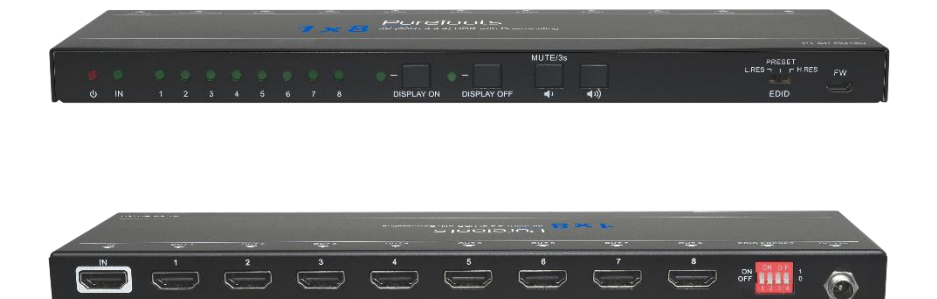

### **User Manual**

HDMI Splitter 1x8 4K (60Hz 4:4:4) HDR with Downscaling

#### **Model PT-SP-HD18D**

Designed in Germany

© 2018 PureLink GmbH All rights reserved. V1.0

# PureTools

## **Preface**

Read this user manual carefully before using this product. Pictures shown in this manual are for reference only. Different model layouts and specifications are subject to the physical product.

This manual is for operation instructions only, not for any maintenance usage.

In the constant effort to improve our product, we reserve the right to make changes in functions or parameters without prior notice or obligation.

## **Trademarks**

Product model and logo are trademarks. Any other trademarks mentioned in this manual are acknowledged as the properties of the trademark owner. No part of this publication may be copied or reproduced without the prior written consent.

## **FCC Statement**

This equipment generates, uses and can radiate radio frequency energy and, if not installed and used in accordance with the instructions, may cause harmful interference to radio communications. It has been tested and found to comply with the limits for a Class B digital device, pursuant to part 15 of the FCC Rules. These limits are designed to provide reasonable protection against harmful interference in a commercial installation.

Operation of this equipment in a residential area is likely to cause interference, in which case the user at their own expense will be required to take whatever measures may be necessary to correct the interference.

Any changes or modifications not expressly approved by the manufacture would void the user's authority to operate the equipment.

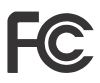

#### **REACH | 1907/2006/EU**

#### **ROHS | 2011/65/EU**

PureLink hereby declares that this product **PureTools PT-SP-HD18D**complies with Directives 1907/2006/EU und 2011/65/EU.

#### **EMC / LVD (Electro Magnetic Compatibility / Low Voltage Directive)**

PureLink GmbH hereby declares that this product **PureTools PT-SP-HD18D** complies with Directives 2014/30/EU and 2014/35/EU. The full text of the EU Declaration of Conformity is available at the following Internet address:

[http://www.purelink.de/ce/4251364718285\\_CE.pdf](http://www.purelink.de/ce/4251364718285_CE.pdf)

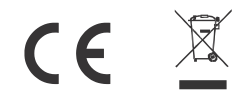

## **SAFETY PRECAUTIONS**

To ensure the best from the product, please read all instructions carefully before using the device. Save this manual for further reference.

- Unpack the equipment carefully and save the original box and packing material for possible future shipment
- Follow basic safety precautions to reduce the risk of fire, electrical shock and injury to persons.
- Do not dismantle the housing or modify the module. It may result in electrical shock or burn.
- Using supplies or parts not meeting the products' specifications may cause damage, deterioration or malfunction.
- Refer all servicing to qualified service personnel.
- To prevent fire or shock hazard, do not expose the unit to rain, moisture or install this product near water.
- Do not put any heavy items on the extension cable in case of extrusion.
- Do not remove the housing of the device as opening or removing housing may expose you to dangerous voltage or other hazards.
- Install the device in a place with fine ventilation to avoid damage caused by overheat.
- Keep the module away from liquids.
- Spillage into the housing may result in fire, electrical shock, or equipment damage. If an object or liquid falls or spills on to the housing, unplug the module immediately.
- Do not twist or pull by force ends of the optical cable. It can cause malfunction.
- Do not use liquid or aerosol cleaners to clean this unit. Always unplug the power to the device before cleaning.
- Unplug the power cord when left unused for a long period of time.
- Information on disposal for scrapped devices: do not burn or mix with general household waste, please treat them as normal electrical wastes.

## **Product Introduction**

Thanks for choosing the HDMI 2.0 1x8 Splitter, which can distribute one HDMI input to eight outputs. The splitter supports HDMI video resolution up to 4K@60Hz 4:4:4, 1080P 3D and multichannel audio formats. Except passing EDID information from the display, there are multiple built-in EDID settings can be selected by the 4-pin DIP switch on the rear panel.

CEC technology is adopted to turn on/off displays and adjust volume by the control buttons on the front panel. Moreover, the splitter supports convenient firmware upgrade through Micro-USB port.

### **Features**

- Supports HDMI 2.0 and the video resolution up to 4K@60Hz 4:4:4.
- HDMI input supports HDCP 2.2 and the outputs support HDCP1.4.
- Supports video resolution down-scaling, the 4K input can be automatically degraded to 1080P output for compatibility with 1080P display.
- 18Gbps high bandwidth.
- Advanced EDID management: multiple preset and user defined allowed.
- Built-in equalizer for signal enhancement to avoid signal attenuation in transmission.
- Supports CEC control to turn on/off displays and adjust their volume.
- Provides LEDs to indicate the current operating status and to assist troubleshooting and installation.
- Firmware upgrade by Micro-USB port.

# PureTools

## **Packing List**

- 1x HDMI 2.0 1x8 Splitter
- 2x Mounting Ears with 4 Screws
- 4x Plastic Cushions
- 1x Power Adapter (12V DC 1A)
- 1x User Manual

*Note: Please contact your distributor immediately if any damage or defect in the components is found.*

## **Panel Description**

### **Front Panel**

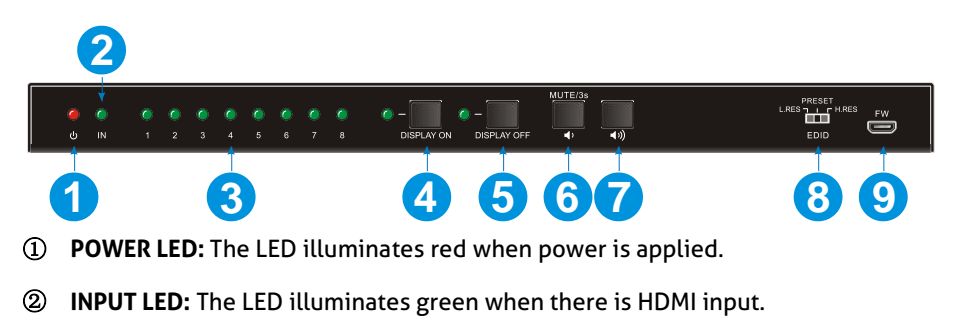

- ③ **OUTPUT LEDs:** The LED illuminates green when there is HDMI output on the corresponding channel.
- ④ **DISPLAY ON Button and LED:** Press the button to turn on displays. The LED blinks green when press this button to send control signal.

# PureTools

- ⑤ **DISPLAY OFF Button and LED:** Press the button to turn off displays. The LED blinks green when press this button to send control signal.
- ⑥ **VOLUME DOWN/MUTE Button:** Press the button to decrease the volume of displays. Press and hold this button at least three seconds to mute the displays.
- ⑦ **VOLUME UP Button:** Press the button to increase the volume of displays or exit mute mode if the displays is already in the mute mode.
- ⑧ **EDID:** 3-pin DIP Switch for the Extended Display Identification Data (EDID) value setting. Please refer to the *[EDID Management](#page-7-0)* for more details.
- ⑨ **FW:** Micro-USB port for firmware upgrade.

*Note: Only the displays which support CEC can be controlled by DISPLAY ON, DISPLAY OFF, VOLUME UP and VOLUME DOWN buttons.*

### **Rear Panel**

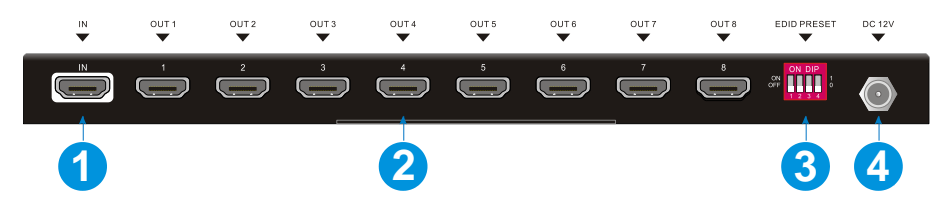

- ① **INPUT:** Type-A female HDMI input port to connect a HDMI source.
- ② **OUTPUTS:** Eight type-A female HDMI output ports to connect HDMI displays.
- ③ **EDID:** 4-pin DIP switch for EDID setting. Please refer to the *[5.EDID Management](#page-7-0)* for more details.
- ④ **DC 12V:** DC barrel port to connect an AC power adapter.

## <span id="page-7-0"></span>**EDID Management**

The Extended Display Identification Data (EDID) is used by the source device to match its video resolution with the connected display. By default, the source device obtains its EDID from the first connected display. Meanwhile, since the displays with different capabilities are connected to the splitter, the 3-pin DIP switch on the front panel and the 4-pin DIP switch on the rear panel can be used in combination to set the EDID to a fixed value to ensure the compatibility in video resolution.

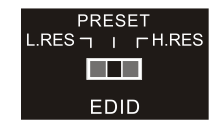

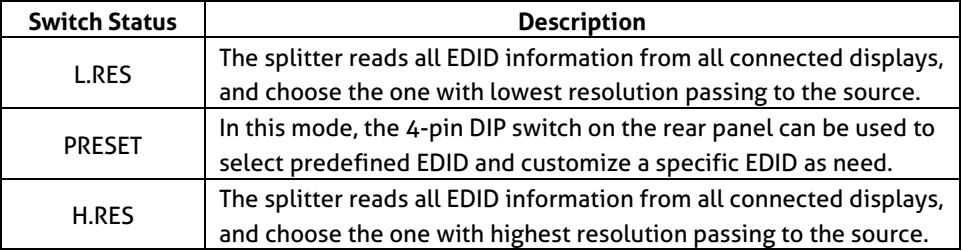

#### **Predefined EDID setting**

When the 3-pin DIP switch on the front panel is in **PRESET** mode, the 4-pin DIP switch on the rear panel can be used to set the EDID to a built-in fixed value. Use the following table to determine the settings for the 4-pin DIP switch for specific video resolution and audio capabilities.

When in the lower position, the switch represents "0", while putting the switch in the upper position, it represents "1".

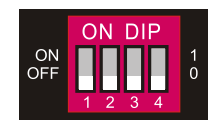

# PureTools

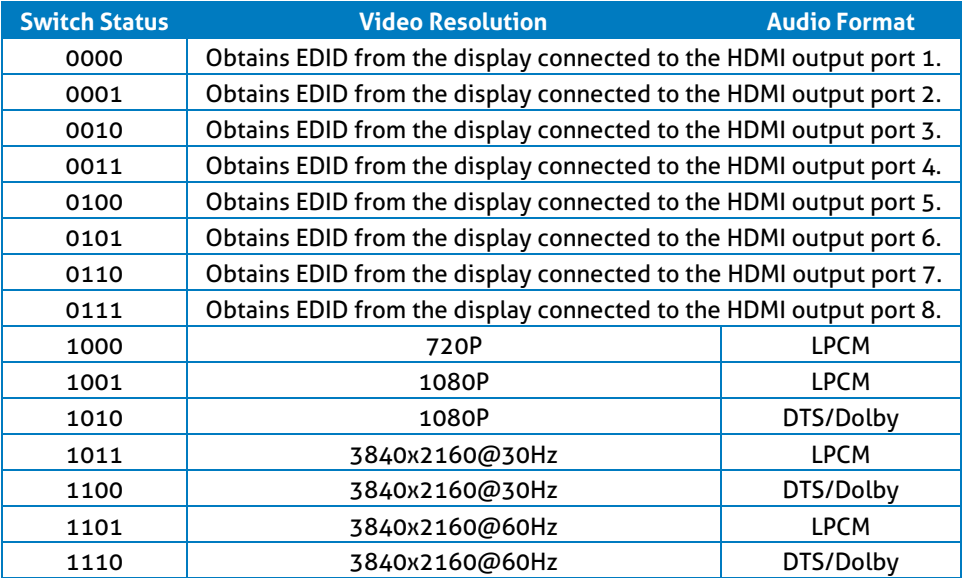

#### **User defined EDID setting**

Except directly invoking the built-in EDID, the specific EDID can be customized by following the below operation process.

1) Rename the user defined EDID according the following format.

#### **EC\_xx\_xxxx\_xxx.bin**

- EC: Represents EDID.
- xx: Represents EDID ID. It is "15".
- xxxx: Represents the video parameter.
- xxx: Represents the audio format.

Example: EC\_15\_720P\_LPCM.bin

- 2) Power on the splitter, and then connect to the PC with USB cable. The PC will automatically detect a U-disk named of "BOOTDISK".
- 3) Double-click to open the U-disk, a file named of "READY.TXT" will be showed.

PureTools

- 4) Copy the user defined EDID (such as **EC\_15\_720P\_LPCM.bin**) to the "BOOTDISK" U-disk.
- 5) Reopen the U-disk to check the filename "READY.TXT" whether automatically becomes "SUCCESS.TXT", if yes, the user defined EDID was imported into the splitter and saved as its corresponding EDID ID successfully.
- 6) Remove the USB cable, and then reboot the splitter.
- 7) The new EDID now can be invoked via the 4-pin DIP switch directly. The EDID ID and its corresponding switch status is shown in the below list.

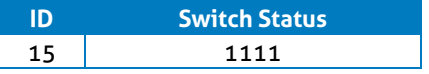

## **Video Resolution Down-scaling**

The product supports video resolution down-scaling, the 4K input can be automatically degraded to 1080P output for compatibility with 1080P display, shown in the below chart.

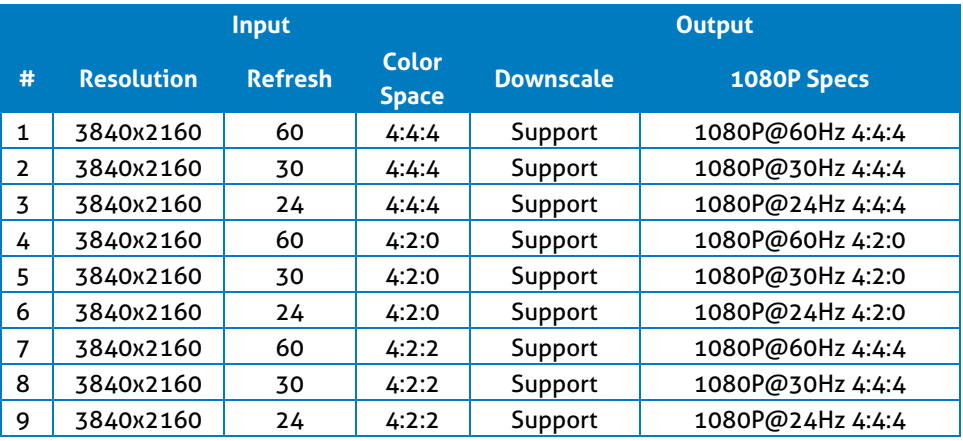

## **Firmware Upgrade**

Please follow the below steps to upgrade firmware by the Micro-USB port:

- 1) Connect the splitter to the PC with USB cable.
- 2) Power on the splitter, and then the PC will automatically detect a U-disk named of "BOOTDISK".
- 3) Double-click to open the U-disk, a file named of "READY.TXT" will be showed.
- 4) Directly copy the latest upgrade file (.bin) to the "BOOTDISK" U-disk.
- 5) Reopen the U-disk to check the filename "READY.TXT" whether automatically becomes "SUCCESS.TXT", if yes, the firmware was upgraded successfully, otherwise, the firmware updating is fail, the name of upgrade file (.bin) should be confirm again, and then follow the above steps to upgrade again.
- 6) Remove the USB cable after firmware upgrade.

## **System Connection**

The following diagram illustrates the typical input and output connection of the splitter:

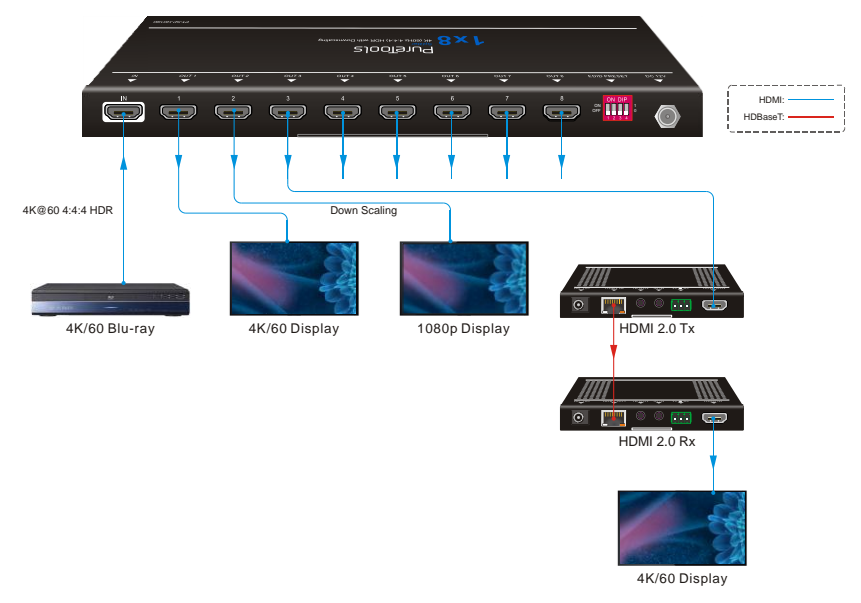

## **Technical Specification**

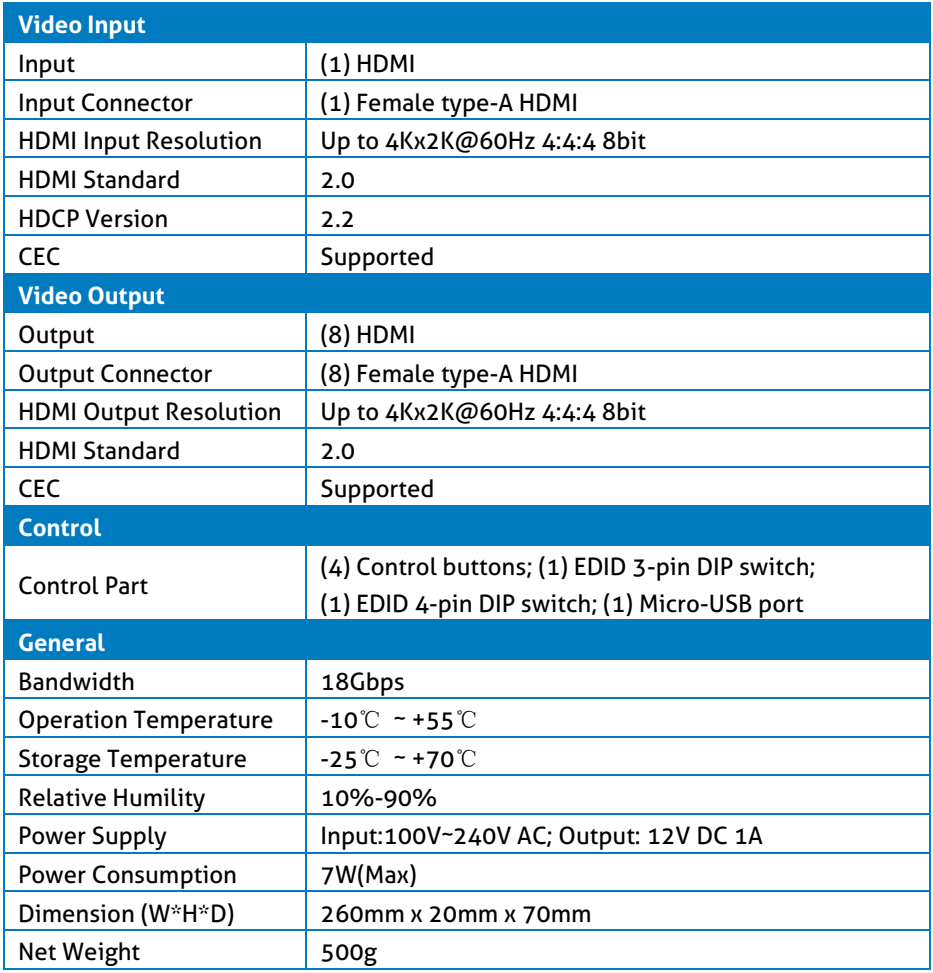

*Note: Please adopt high-qualified HDMI cable fully compliant with HDMI 2.0 for reliable transmission and connection.*

## **After-Sales Service**

If there appear some problems when running the product, please check and deal with the problems referring to this user manual. Any transport costs are borne by the users during the warranty.

**1) Product Limited Warranty:** The product will be free from defects in materials and workmanship for **two years** (The purchase invoice shall prevail). Proof of purchase in the form of a bill of sale or receipted invoice which is evidence that the unit is within the Warranty period must be presented to obtain warranty service.

#### **2) What the warranty does not cover (servicing available for a fee):**

- Warranty expiration.
- Factory applied serial number has been altered or removed from the product.
- Damage, deterioration or malfunction caused by:
	- Normal wear and tear.
	- Use of supplies or parts not meeting our specifications.
	- No certificate or invoice as the proof of warranty.
	- The product model showed on the warranty card does not match with the model of the product for repairing or had been altered.
	- Damage caused by force majeure.
	- Servicing not authorized by distributor.
	- Any other causes which does not relate to a product defect.
- Delivery, installation or labor charges for installation or setup of the product.
- **3) Technical Support:** For any questions or problems, contact your distributor or reseller and tell them the respective product name and version, the detailed failure situation as well as the formation of the cases.

# **PureTools**

# **PureTools**

### **Asking for Assistance**

#### **Technical Support:**

Phone: +49 5971 800299 - 0 Fax: +49 5971 800299 – 99

#### **Technical Support Hours:**

8:30 AM to 5:00 PM Monday thru Thursday 8:30 AM to 4:00 PM Friday

#### **Write to:**

PureLink GmbH Von-Liebig-Straße 10 D - 48432 Rheine www.purelink.de info@purelink.de